| » HP Home    | » Products & Services | » Support & Drivers | » Solutions                 | » How to Buy          |                 |
|--------------|-----------------------|---------------------|-----------------------------|-----------------------|-----------------|
|              | Search:               | Product (optional): |                             | (e.g. Deskjet 990cse) |                 |
| » Contact HP | Que                   | estion or keywords: |                             |                       | <b>&gt;&gt;</b> |
|              |                       |                     | P Customer Care All of HP U | nited States          |                 |

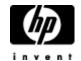

# HP and Compaq Desktop PCs - Motherboard Specifications, PTGD1-LA (Puffer)

Printable version

- » HP Customer Care
- » Register your product
- » Get e-mail notifications: driver updates & more
- » Contact HP

#### Learn more

- » Home & Home Office
- » Online classes
- » Activity Center

- Motherboard specifications table
- Motherboard layout and photos
- Clearing the CMOS settings
- Clearing the BIOS password

## Motherboard specifications table

| Part / Feature       | Specification / Support                                                      |  |  |
|----------------------|------------------------------------------------------------------------------|--|--|
| Motherboard          | Motherboard: ASUS PTGD1-LA                                                   |  |  |
| description          | HP/Compaq name: Puffer-UL8E                                                  |  |  |
| CPU/Processor        | Socket LGA775                                                                |  |  |
|                      | Supports Intel Pentium 4 processor up to 3.6 GHz                             |  |  |
|                      | Supports Intel Pentium 4 HT processors                                       |  |  |
| Front-side bus (FSB) | 800 MHz                                                                      |  |  |
| Chipset              | Northbridge Intel i915P graphics controller hub (GMCH                        |  |  |
|                      | Southbridge Intel ICH6                                                       |  |  |
| BIOS features        | 4Mb FWH EEPROM                                                               |  |  |
|                      | HP BIOS with enhanced ACPI, PnP, DMI, Green features                         |  |  |
| Form factor          | Micro-ATX form factor                                                        |  |  |
|                      | 9.6 x 9.6 inches (24.5 x 24.5 cm)                                            |  |  |
| Memory               | Four 184-pin DDR DIMM sockets                                                |  |  |
|                      | Supports PC3200 (400 MHz) /PC2700 (333 MHz) / PC2100 (266 MHz) DDR DIMM type |  |  |
|                      | Maximum HP/Compaq approved memory module is 1 GB                             |  |  |
|                      | Maximum HP/Compaq approved memory is 4 GB                                    |  |  |
| Expansion slots      | One PCI Express x16 graphics PEG slot                                        |  |  |
|                      | Three PCI slots                                                              |  |  |
|                      | One PCI expansion slot (select models only)                                  |  |  |
|                      | No AGP slot                                                                  |  |  |
| Video graphics       | Integrated                                                                   |  |  |
| Serial ATA           | Two serial ATA (SATA) connectors, each supporting two ports                  |  |  |
|                      | Hot swap function                                                            |  |  |
| Onboard audio        | RealTek ALC650 8-channel audio with Intel High Definition Audio CODEC        |  |  |

|                          | Realtek audio CODEC ALC880                                                                                                    |  |  |  |
|--------------------------|----------------------------------------------------------------------------------------------------|--|--|--|
| Onboard LAN              | Realtek RTL8101L LAN PHY (Physical Layer Protocol)                                                                                              |  |  |  |
|                          | 10/100 Mbps Fast Ethernet controller                                                                                                    |  |  |  |
| Back panel I/O           | One parallel port (ECP, EPP)                                                                                                    |  |  |  |
|                          | One video (VGA) port                                                                                                    |  |  |  |
|                          | One PS/2 keyboard                                                                                                    |  |  |  |
|                          | One PS/2 mouse port                                                                                                    |  |  |  |
|                          | One RJ-45 Fast Ethernet LAN port                                                                                                    |  |  |  |
|                          | One IEEE 1394 port                                                                                                    |  |  |  |
|                          | Two USB connectors supporting up to four USB 2.0 ports with hot-plug function                                                                   |  |  |  |
|                          | Six audio ports support up to 8 audio channels:                                                                                                 |  |  |  |
|                          | <ul> <li>Side speaker out</li> <li>Rear speaker out</li> <li>Center/subwoofer</li> <li>Line in</li> <li>Line out</li> <li>Microphone</li> </ul> |  |  |  |
| Front panel I/0          | Two USB connectors supporting four additional USB 2.0 ports on the front panel                                                                  |  |  |  |
|                          | Front panel microphone input connector                                                                                                    |  |  |  |
|                          | Front panel headphone output connector                                                                                                    |  |  |  |
|                          | Front panel IEEE 1394 connector supporting one 1394 port                                                                                        |  |  |  |
| Other onboard connectors | Front panel power and LED connectors                                                                                                    |  |  |  |
|                          | ATX +12 volt power connector                                                                                                    |  |  |  |
|                          | CPU fan connector                                                                                                    |  |  |  |
|                          | System fan connector                                                                                                    |  |  |  |
|                          | Jumper to clear CMOS                                                                                                    |  |  |  |
|                          | Optical drive audio connector                                                                                                    |  |  |  |
|                          | Auxiliary audio connectors                                                                                                    |  |  |  |

**NOTE:** Motherboard specifications are subject to change without notice.

# Motherboard layout and photos

Figure 1: Layout

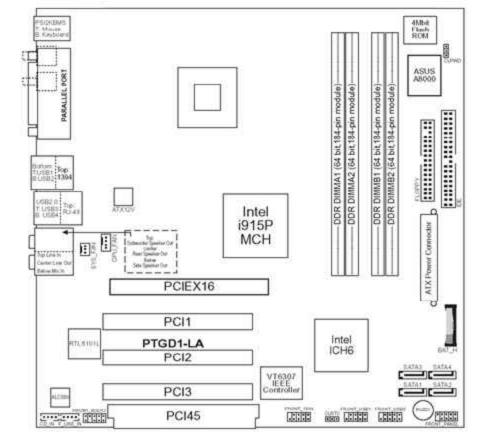

Figure 2: Photograph shown with a PCI extender board (available on select models only)

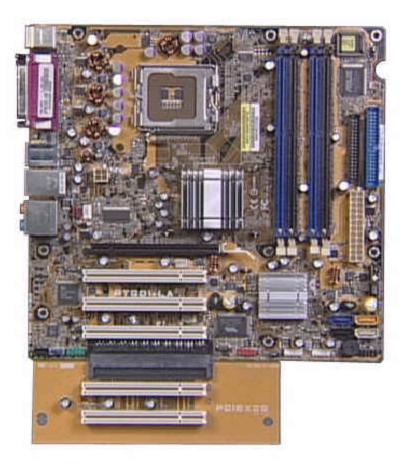

Figure 3: backplate

Help us help you This document:

» Was not helpful

» Does not apply

» Was helpful

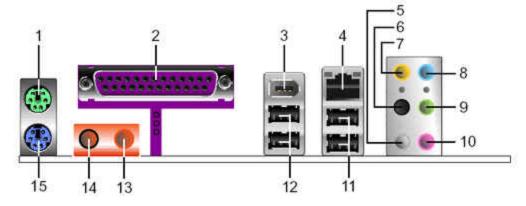

- 1. PS/2 mouse port
- 2. Parallel port
- 3. IEEE 1394 port
- 4. RJ-45 port
- Side speaker out (gray) port (connects to the side speakers in an 8-channel audio configuration)
- 6. Rear speaker out (black) port (connects to the rear speakers on a 4-channel audio configuration)
- 7. Center/Subwoofer (yellow orange) port (connects to the center/subwoofer speakers)
- 8. Line in (light blue) port (connects a tape player or other audio sources)
- 9. Line out (lime) port (connects to a headphone or a speaker. In 4-channel, 6-channel, and 8-channel mode, the function of this port becomes front speaker out)
- 10. Microphone port
- 11. USB 2.0 ports three and four
- 12. USB 2.0 ports one and two
- 13. S/PDIF Out port
- 14. S/PDIF In port
- 15. PS/2 keyboard port

### **Clearing the CMOS settings**

**CAUTION:** Do not change any jumper setting while the PC is running. Damage to the motherboard may result.

#### Clear RTC RAM (3-pin CLRTC)

This jumper allows you to clear the Real Time Clock (RTC) RAM in CMOS. You can clear the CMOS memory of date, time, and system setup parameters by erasing the CMOS RTC RAM data. The onboard button cell battery powers the RAM data in CMOS, which includes system setup information.

- 1. Turn off the PC and unplug the power cord.
- 2. Move the CLRTC jumper cap from pins 1-2 (Normal) to pins 2-3 (Clear CMOS). Keep the cap on pins 2-3 for about 10 seconds, then move the cap back to pins 1-2.

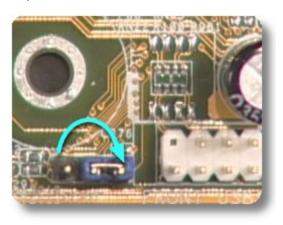

3. Plug the power cord and turn on the PC.

**CAUTION:** Except when clearing the RTC RAM, never remove the cap from the default position. Removing the cap causes system boot failure!

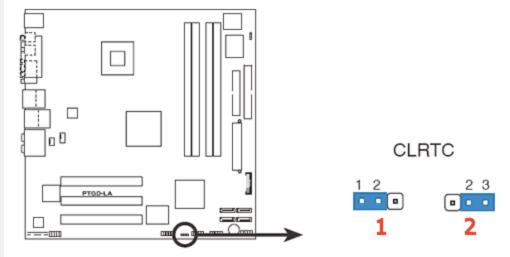

- 1 Normal (default)
- 2 Clear CMOS

# Clearing the BIOS password

The BIOS password protects the BIOS from undesired changes. If password checking is enabled, and you need to disable it, use the following steps:

**CAUTION:** Do not change any jumper setting while the PC is running. Damage to the motherboard may result.

- 1. Turn off the PC and unplug the power cord.
- 2. Move the CLPWD jumper cap from pins 2-3 (Normal) to pins 1-2. Keep the cap on pins 1-2 for about 10 seconds, then move the cap back to pins 2-3.

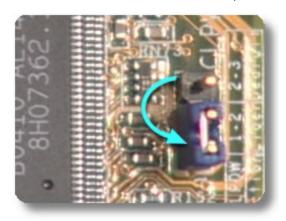

3. Plug the power cord and turn on the PC.

**CAUTION:** Except when clearing the RTC RAM, never remove the cap from the default position. Removing the cap causes system boot failure!

#### **Quick find your product**

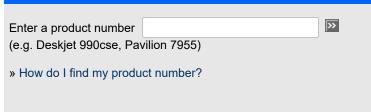

Privacy statement

Using this site means you agree to its terms

Feedback to Webmaster

© 2006 Hewlett-Packard Development Company, L.P.